# **Reporting & Mutates Micro-Migration**

**Google Ads API Migration Workshops - 2021**

In this session, we will be migrating a script that creates individual components for a new campaign and uses the reporting interface to retrieve data about the entities along the way. At the end, we'll also demonstrate how to retrieve metrics from the newly created campaign.

We will begin with a script that creates an entire campaign hierarchy using the AdWords API, which includes creating one or more:

- Campaign Budgets
- Campaigns
- Ad Groups
- Text Ads
- Keyword Criteria

Then, we will migrate the creation of each resource to use the Google Ads API. We will migrate the script incrementally and execute it along the way so that you can see both APIs working together until the migration is complete and only the Google Ads API is used. The main steps involved in this session are listed below.

- Part 0 [Prerequisites](#page-1-0)
- Part 1 [Getting](#page-2-0) Started
- Part 2 Script [overview](#page-3-0)
- Part 3 Import the [Google](#page-4-0) Ads client library

- Part 4 [Reporting](#page-6-0) Overview
- Part 5 Write a [reporting](#page-8-0) method
- Part 6 Create a [budget](#page-10-0)
- Part 7 Create a [campaign](#page-16-0)
- Part 8 [Create](#page-22-0) an ad group
- Part 9 [Create](#page-27-0) text ads
- Part 10 Create [keyword](#page-33-0) criteria

This is meant to be an interactive session, and we encourage you to follow along with the demonstration by performing each of the steps below. Please post any questions you have to the Q&A forum, and our team will be standing by to help you out.

**Note:** There may be some implementation differences if you're working through this Codelab in a language other than Python. We recommend that you review the Campaign Management examples under the Migration directory in your client library's GitHub repository to identify the differences in how methods are organized and how entities are initialized and configured.

The steps and themes we present apply to all client library languages. If you have trouble following the live presentation, you can return to the coding exercises once the recording is available and you can pause the video to give yourself more time to complete each step.

### <span id="page-1-0"></span>**Part 0 - Prerequisites**

Before starting this Codelab you will need to complete the steps necessary to set up both an **[AdWords](https://developers.google.com/adwords/api/docs/clientlibraries)** and **[Google](https://developers.google.com/google-ads/api/docs/client-libs?hl=en) Ads** client library of your choice. If you haven't already, you will need to generate a developer token\* and **[OAuth2](https://developers.google.com/google-ads/api/docs/first-call/oauth-cloud-project?hl=en)** tokens and use them to configure both libraries.

The AdWords client library can be installed with your preferred language's package management system, for example [Maven](https://github.com/googleads/googleads-java-lib#maven-artifacts) (Java), [Nuget](https://www.nuget.org/packages/Google.AdWords/) (.NET), [CPAN](https://metacpan.org/dist/GOOGLE-ADWORDS-PERL-CLIENT) (Perl), [Composer](https://github.com/googleads/googleads-php-lib#using-composer-require) (PHP), [PyPi](https://pypi.org/project/googleads/) (Python), or Ruby [Gems](https://rubygems.org/gems/google-adwords-api) (Ruby). Similarly for the Google Ads client libraries: [Maven](https://github.com/googleads/google-ads-java#maven-artifacts) (Java), [Nuget](https://www.nuget.org/packages/Google.Ads.GoogleAds/) (.NET), [CPAN](https://metacpan.org/pod/Google::Ads::GoogleAds::Client) (Perl), [Composer](https://github.com/googleads/google-ads-php/blob/master/README.md#getting-started) (PHP), [PyPi](https://pypi.org/project/google-ads/) (Python), or Ruby [Gems](https://rubygems.org/gems/google-ads-googleads) (Ruby).

\*Note that as of Apr 29, [2021](https://ads-developers.googleblog.com/2021/04/upgrade-to-google-ads-api-from-adwords.html) any newly created developer token will only have access to the Google Ads API.

Once you've successfully completed the installation steps described above, you're ready to proceed. To verify that your setup is correct, try executing the **Get [Campaigns](https://github.com/googleads/google-ads-python/blob/HEAD/examples/basic_operations/get_campaigns.py)** example.

### <span id="page-2-0"></span>**Part 1 - Getting Started**

Next duplicate the Create Complete [Campaign](https://github.com/googleads/google-ads-python/blob/HEAD/examples/migration/campaign_management/create_complete_campaign_adwords_api_only.py) AdWords API Only example from the Migration directory in Google Ads client library you're using, for example:

#### **1.0.0: Directory of the Python example**

google-ads-python/examples/migration/campaign\_management/

\*Note that this location will be slightly different if you're not using the Python client library.

Lastly you will need the Client [customer](https://developers.google.com/google-ads/api/docs/first-call/overview#config) ID for a Test Google Ads [account](https://developers.google.com/google-ads/api/docs/first-call/overview#test_account).

**Warning:** It's highly recommended that you use a test account in this Codelab because we'll be creating a number of entities that you may not want to use for trafficking ads.

Throughout this Codelab we'll be executing the example, which you can do using the below shell command:

**1.0.1: Shell command to run the script**

python create complete campaign adwords api only.py

#### **Part 1.1 - Documentation overview**

The Google Ads documentation has [dedicated](https://developers.google.com/google-ads/api/docs/migration) migration quides. Of particular interest for updating this script will be:

- Map of [AdWords](https://developers.google.com/google-ads/api/docs/migration/services) services to Google Ads services
- Map of [AdWords](https://developers.google.com/google-ads/api/docs/migration/mapping) reports to Google Ads reports
- AWQL report query [migration](https://developers.google.com/google-ads/api/docs/migration/query-migration-tool) tool

### <span id="page-3-0"></span>**Part 2 - Script overview**

In this part we'll break down parts of the original Create [Complete](https://github.com/googleads/google-ads-python/blob/HEAD/examples/migration/campaign_management/create_complete_campaign_adwords_api_only.py) [Campaign](https://github.com/googleads/google-ads-python/blob/HEAD/examples/migration/campaign_management/create_complete_campaign_adwords_api_only.py) AdWords API Only script and highlight some key components before we start making changes. This script imports the AdWords API client library and uses it to initialize an AdWords client.

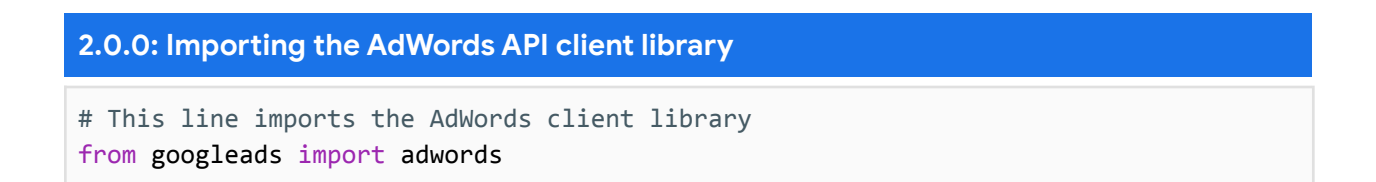

When calling LoadFromStorage the OAuth2 credentials are loaded from a configuration file that is stored on the local machine.

#### **2.0.1: Initializing an AdWords API client**

```
# This line initializes the AdWords client
adwords_client = adwords.AdWordsClient.LoadFromStorage()
```
This script creates a number of entities, one-at-a-time, and uses the ID of each created entity as an input to create the next one. For example, the first step is to create a **[budget](https://developers.google.com/adwords/api/docs/reference/v201809/BudgetService.Budget)**, whose ID is then used to create a [campaign](https://developers.google.com/adwords/api/docs/reference/v201809/CampaignService.Campaign) in the next step.

```
2.0.2: Flow of method calls in original script (AdWords API)
# Create a Budget and save its ID
budget id = create campaign budget(adwords client)
# Use the Budget's ID to create a Campaign
campaign_id = _create_campaign(adwords_client, budget_id)
# Use the Campaign's ID to create and AdGroup
ad_group_id = _create_ad_group(adwords_client, campaign_id)
# Use the AdGroup's ID to create Ads
_create_text_ads(adwords_client, ad_group_id)
# Use the AdGroup's ID to create keyword Criteria
_create_keywords(adwords_client, ad_group_id, KEYWORDS_TO_ADD)
```
### <span id="page-4-0"></span>**Part 3 - Import the Google Ads client library**

In this part we'll show how to import the Google Ads client library and initialize a Google Ads client so that it can make requests to the API.

#### **Part 3.1 - Insert the necessary import statement(s):**

To import the Google Ads client into the script, add this statement to the top of the file:

#### **3.1.0: Import the Google Ads API client library**

# imports the Google Ads client from the google-ads package from google.ads.googleads.client import GoogleAdsClient

#### **Part 3.2 - Define your Client customer ID as a global variable.**

Where appropriate depending on the language you're using, add your the Client Customer ID of the test account you are using as a global variable in the script:

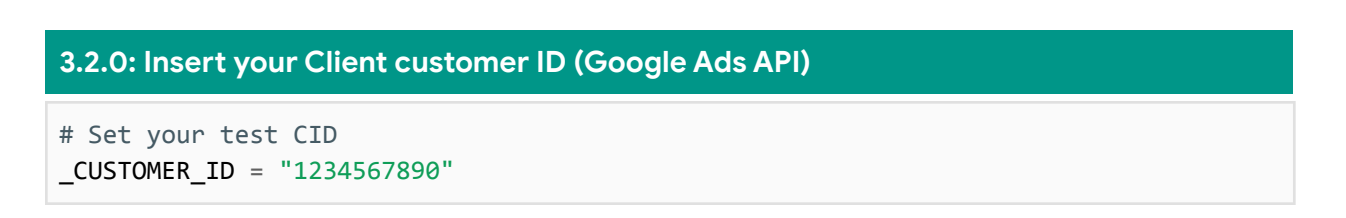

#### **Part 3.3 - Initialize a Google Ads client:**

As with the AdWords client library, we'll initialize a Google Ads API client using credentials stored in the local configuration file. Add the highlighted line below to the bottom of the script:

#### **3.3.0: Initialize a Google Ads API client**  $if __name__ == '__main__":$ # Initialize the client object. # By default, it will read the config file from the Home Directory. adwords client = adwords.AdWordsClient.LoadFromStorage() # Add the googleads client here alongside the adwords client googleads client = GoogleAdsClient.load from storage() budget  $id =$  create campaign budget(adwords client) campaign id =  $c$ reate campaign(adwords client, budget id) ad\_group\_id = \_create\_ad\_group(adwords\_client, campaign\_id) \_create\_text\_ads(adwords\_client, ad\_group\_id) \_create\_keywords(adwords\_client, ad\_group\_id, KEYWORDS\_TO\_ADD)

### <span id="page-6-0"></span>**Part 4 - Reporting Overview**

In this part we'll go over how reporting works in the Google Ads API, how it differs from reporting in the AdWords API, and how we'll use it in this Codelab.

All reports in the Google Ads API go through the [SearchStream](https://developers.google.com/google-ads/api/reference/rpc/latest/GoogleAdsService#searchstream) and [Search](https://developers.google.com/google-ads/api/reference/rpc/latest/GoogleAdsService#search) methods on the [GoogleAdsService](https://developers.google.com/google-ads/api/reference/rpc/latest/GoogleAdsService). These methods accept a [GAQL](https://developers.google.com/google-ads/api/docs/query/overview) string that specifies which resources should be retrieved, how they should be segmented, filtered, and ordered.

The SearchStream and Search methods are also the recommended way to retrieve individual entities from the API. In the AdWords API you would use a GET method, for example [CampaignService.get](https://developers.google.com/adwords/api/docs/reference/v201809/CampaignService#get). There are GET methods in the Google Ads API, but **they are only recommended for testing and debugging**.

The Google Ads API reporting interface is the same whether you want to retrieve resource attributes or performance data for entities, and in most cases you can retrieve this information with a single query.

When migrating a report from the AdWords API, start with the [Report](https://developers.google.com/google-ads/api/docs/migration/overview) [migration](https://developers.google.com/google-ads/api/docs/migration/overview) guide. It contains a query [migration](https://developers.google.com/google-ads/api/docs/migration/query-migration-tool?hl=en) tool that converts [AWQL](https://developers.google.com/adwords/api/docs/guides/awql) queries into **[GAQL](https://developers.google.com/google-ads/api/docs/query/overview)** queries that you can pass into a search request. There's even a page that maps each AdWords report Google Ads [resources](https://developers.google.com/google-ads/api/docs/migration/mapping) and [fields.](https://developers.google.com/google-ads/api/docs/migration/mapping)

#### Here is a typical AdWords report query:

**4.0.0: An AWQL query example (AdWords API)**

```
SELECT
 CampaignId,
 AdGroupId,
 Impressions,
 Clicks,
 Cost
FROM ADGROUP_PERFORMANCE_REPORT
DURING LAST_7_DAYS
```
Using the query [migration](https://developers.google.com/google-ads/api/docs/migration/query-migration-tool) tool we can see that in Google Ads we should use:

<u> Estados de Santiagos de Santiagos de Santiagos de Santiagos de Santiagos de Santiagos de Santiagos de Santiagos de Santiagos de Santiagos de Santiagos de Santiagos de Santiagos de Santiagos de Santiagos de Santiagos de S</u>

#### **4.0.1: A GAQL query example (Google Ads API)**

SELECT campaign.id, ad\_group.id, metrics.impressions, metrics.clicks, metrics.cost\_micros FROM ad\_group WHERE segments.date DURING LAST\_7\_DAYS

We can then pass that query into a SearchStream request as a string:

```
4.0.2: Reporting example in Google Ads API
googleads service = client.get type("GoogleAdsService")
query = " " "SELECT
     campaign.id,
     ad group.id,
     metrics.impressions,
     metrics.clicks,
     metrics.cost_micros
   FROM ad_group
   WHERE segments.date DURING LAST_7_DAYS"""
stream = googleads_service.search_stream(customer_id=_CUSTOMER_ID, query=query)
for response in stream
   for row in response:
        print(
            f"AdGroup with ID {row.ad_group.id} and campaign ID {row.campaign.id} "
            f"has {metrics.impressions} impressions, {metrics.clicks} clicks, "
            f"and has cost {metrics.cost_micros} micros over the past seven days."
        \left( \right)
```
### <span id="page-8-0"></span>**Part 5 - Write a reporting method**

In this part we're going to use the [Reporting](https://developers.google.com/google-ads/api/fields/latest/overview) API in the Google Ads API to retrieve information about the entities created in this example.

This is not necessary in practice because you can use the resource name returned from a mutate response as an input to mutate requests. However, we will use this strategy to demonstrate how resource retrieval works in the Google Ads API.

In this script we'll use the **[SearchStream](https://developers.google.com/google-ads/api/reference/rpc/latest/GoogleAdsService#searchstream)** method, but it's possible to achieve the same functionality with the **[Search](https://developers.google.com/google-ads/api/reference/rpc/latest/GoogleAdsService#search)** method. Let's add a new

method that we can reuse throughout this script that accepts a **[GAQL](https://developers.google.com/google-ads/api/docs/query/overview?hl=en)** query and returns the first **[GoogleAdsRow](https://developers.google.com/google-ads/api/reference/rpc/latest/GoogleAdsRow)** in the response

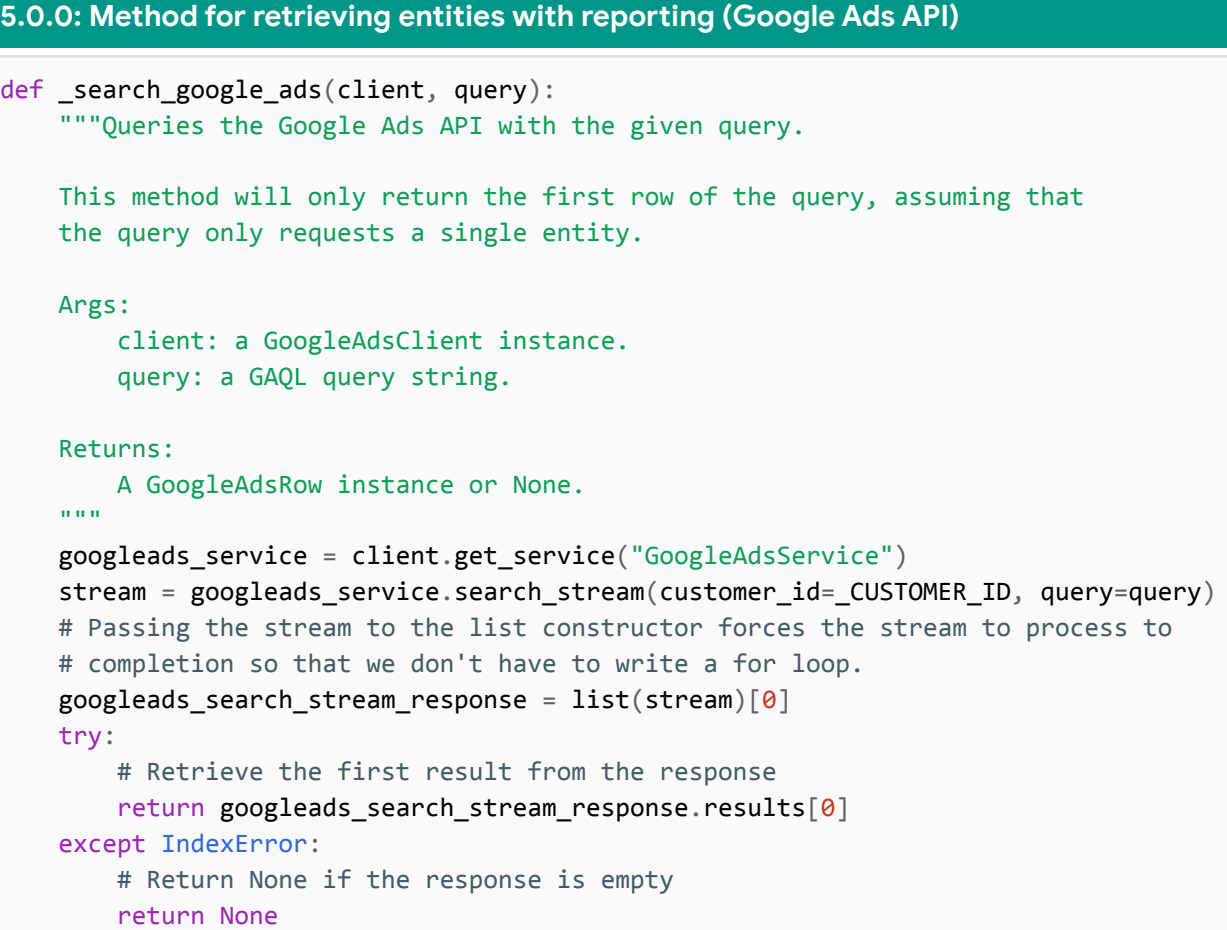

**Note:** For a general example of how to use the SearchStream method in any of our supported languages, see the Get Campaigns example under the Basic Operations directory. And for an example of how to use the Search method, see the Get Ad Groups example, also under the Basic Operations directory.

**Pause**

### <span id="page-10-0"></span>**Part 6 - Create a budget**

In this part we're going to rewrite the logic that creates a campaign budget with the AdWords API so that it uses the Google Ads API.

The create campaign budget method creates a new budget with a few individual steps:

- Retrieve the necessary service client
- Create an object representing the resource we are creating
- Create and configure a mutate operation object
- Send the operation to the API in a mutate request
- Perform a searchStream request create an object for the newly created entity
- Return the the newly created entity

These steps apply to *all* the mutate methods throughout this script and are the building blocks for most mutate requests in the Google Ads API.

The first step is to swap out the AdWords service client being passed to the create campaign budget method with the Google Ads Service client. Because the methods using the Google Ads API return resource objects as opposed to IDs in the AdWords API, let's rename the returned variable name accordingly. The resulting call to

```
_create_campaign_budget should look like this:
```

```
6.0.0: Updating the call to _create_campaign_budget (Google Ads API)
```
budget = \_create\_campaign\_budget(googleads\_client)

In order for the following call to \_create\_campaign to work after making these changes, let's update the argument passed to the  $\_create\_c$ ampaign method to pass in the new budget's ID::

**6.0.1: Updating the call to \_create\_campaign (AdWords API)**

campaign\_id = \_create\_campaign(adwords\_client, budget.id)

#### **Part 6.1 - Retrieve the necessary service client:**

Here is how the AdWords client library retrieves the BudgetService client:

```
6.1.0: Retrieving the BudgetService (AdWords API)
```

```
# Initializes a BudgetService client for the AdWords API.
budget_service = client.GetService("BudgetService", version="v201809")
```
We'll need the Google Ads equivalent of BudgetService. According to the map of [AdWords](https://developers.google.com/google-ads/api/docs/migration/services) services to Google Ads services, we'll need to use the CampaignBudgetService:

**6.1.1: Retrieving the CampaignBudgetService (Google Ads API)**

# Initializes a CampaignBudgetService client for the Google Ads API. campaign\_budget\_service = client.get\_service("CampaignBudgetService")

#### **Part 6.2 - Create a mutate operation:**

Here the AdWords API operation is a dict that's inserted into a list:

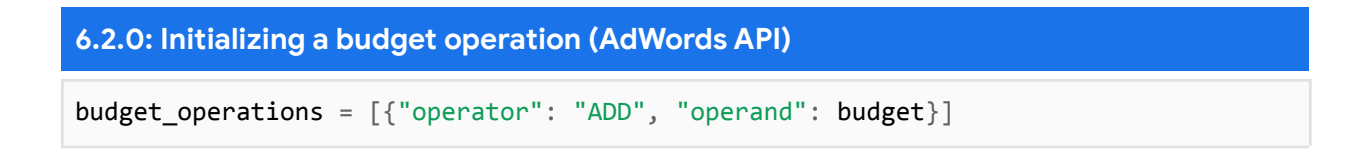

In the Google Ads API these operations have distinct types specific to their respective services. Consult the services [documentation](https://developers.google.com/google-ads/api/reference/rpc/latest/overview#services) for the latest API version to determine which operation class is needed. The [CampaignBudgetService.MutateCampaignBudgets](https://developers.google.com/google-ads/api/reference/rpc/v8/CampaignBudgetService#mutatecampaignbudgets) method requires a [CampaignBudgetOperation](https://developers.google.com/google-ads/api/reference/rpc/v8/CampaignBudgetOperation):

**6.2.1: Initializing a CampaignBudgetOperation (Google Ads API)**

```
budget_operation = client.get_type("CampaignBudgetOperation")
```
#### **Part 6.3 - Configure the operation object:**

The AdWords client library accepts a dict that represents the budget:

```
6.3.0: Configuring a budget operation (AdWords API)
budget = \{"name": "Interplanetary Cruise Budget #{}".format(uuid.uuid4()),
   "amount": {"microAmount": "50000000"},
   "deliveryMethod": "STANDARD",
}
```
The Google Ads client library includes a class for all resources in the API, and these classes mirror the structure of their protobuf [definitions](https://github.com/googleapis/googleapis/tree/HEAD/google/ads/googleads). Here's how to create a [campaign](https://developers.google.com/google-ads/api/reference/rpc/latest/CampaignBudget) budget and add it to the operation:

#### **6.3.1: Configuring a CampaignBudgetOperation (Google Ads API)**

# Retrieve the campaign\_budget from the existing operation. # Here we use the "create" oneof to specify that this is a # "create" operation and not an "update" or a "remove". In # Python you can access this field directly, in other languages # you may need to set it explicitly.  $c$ ampaign budget = budget operation.create campaign budget.name = f"Interplanetary Cruise Budget #{uuid.uuid4()}" campaign\_budget.amount\_micros = 50000000 # Enums also have their own classes. The below is special syntax for enums in # the Python client library and is the equivalent of calling # client.get type("BudgetDeliveryMethodEnum"). campaign\_budget.delivery\_method = client.enums.BudgetDeliveryMethodEnum.STANDARD

#### **Part 6.4 - Send the operation to the API in a mutate request:**

**6.4.0: Submitting a budget mutate request (AdWords API)**

# Sends the operation to the AdWords API in a mutate request. results = budget service.mutate(budget operations)

This step is very similar with the Google Ads client library:

**6.4.1: Submitting a budget mutate request (Google Ads API)**

# Sends the operation to the Google Ads API in a mutate request. # Note that the Google Ads client library requires the customer ID # to be passed into the service method, whereas the AdWords client # library reads the customer ID from configuration. response = campaign\_budget\_service.mutate\_campaign\_budgets( customer\_id=\_CUSTOMER\_ID, operations=[budget\_operation] )

#### **Part 6.5 - Get information about the new object:**

In this script the newly created budget is returned by the response object:

```
6.5.0: Parsing a budget mutate response (AdWords API)
```

```
created_budget = results['value"][0]
```
The same is not true by default in the Google Ads API. The default behavior is for mutate requests to *only* return the entity's [resource](https://developers.google.com/google-ads/api/docs/client-libs/python/resource-names) name.

```
6.5.1: Parsing a budget mutate response (Google Ads API)
```

```
resource_name = response.readits[0].resource_name
```
**Note:** In the Google Ads API it's possible to configure a mutate request so that the response contains the entire object, not just its resource name. We'll look more closely at this functionality later in **[Part](#page-27-0) 10.** 

Unlike the previous version of this method, we'll return an instance of the campaign budget entity, and will use the reporting method defined in [Part](#page-8-0) **[5](#page-8-0)** to retrieve it.

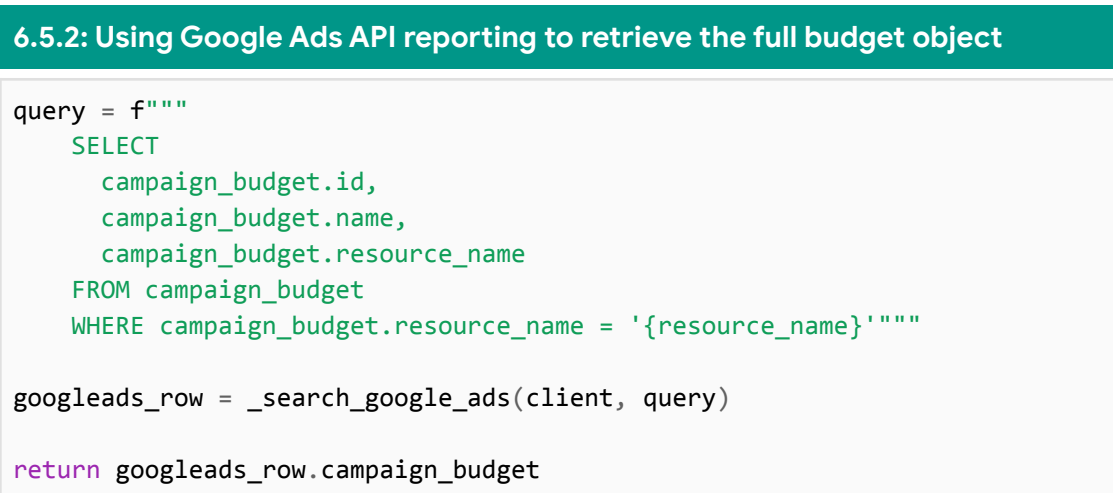

### **Part 6.6 - Finished \_create\_campaign\_budget method:**

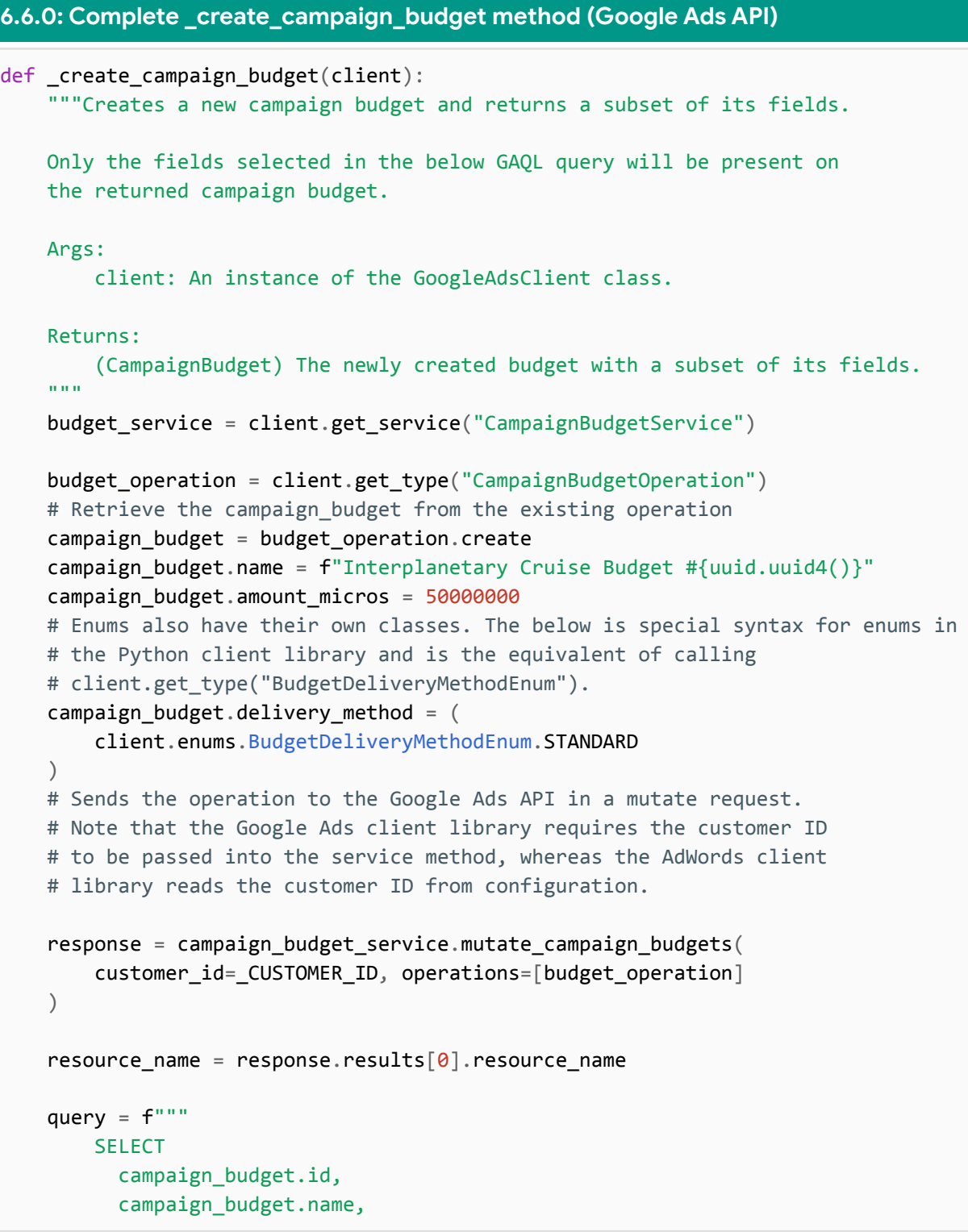

```
campaign_budget.resource_name
    FROM campaign_budget
    WHERE campaign budget.resource name = '{resource name}'"""
googleads_row = _search_google_ads(client, query)
return googleads_row.campaign_budget
```
Let's run the script to ensure everything is still working as expected:

python create complete campaign adwords api only.py

**Pause**

### <span id="page-16-0"></span>**Part 7 - Create a campaign**

In this part we're going to rewrite the logic that creates a campaign with the AdWords API so that it uses the Google Ads API.

To migrate the create campaign method we'll follow the same steps as for creating a budget. First let's update the call to \_create\_campaign to pass in the Google Ads client and a budget, and to return a campaign entity:

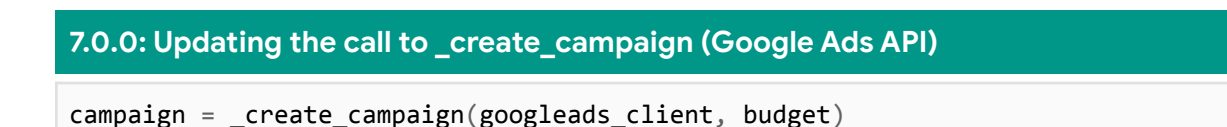

Next, let's update the method signature to rename the budget id parameter to just budget:

```
7.0.1: Updating the _create_campaign method signature (Google Ads API)
```

```
def create campaign(client, budget):
```
Lastly, update the call to create ad group so that it isn't broken by the changes in this section:

**7.0.2: Updating the call to \_create\_ad\_group (AdWords API)**

ad group id = create ad group(adwords client, campaign.id)

#### **Part 7.1 - Retrieve the necessary service client:**

The AdWords client library uses the CampaignService, and using the [map](https://developers.google.com/google-ads/api/docs/migration/services) of [AdWords](https://developers.google.com/google-ads/api/docs/migration/services) services to Google Ads services we can see that the Google Ads client library should use a service with the same name:

**7.1.0: Retrieving the CampaignService (AdWords API)**

campaign\_service = client.GetService("CampaignService", version="v201809")

should be changed to:

**7.1.1: Retrieving the CampaignService (Google Ads API)**

campaign\_service = client.get\_service("CampaignService")

#### **Part 7.2 - Create and configure a mutate operation:**

```
7.2.0: Initializing and configuring a campaign operation (AdWords API)
campaign = \{"name": "Interplanetary Cruise #{}".format(uuid.uuid4()),
   "advertisingChannelType": "SEARCH",
   # Recommendation: Set the campaign to PAUSED when creating it to stop the
   # ads from immediately serving. Set to ENABLED once you've added
   # targeting and the ads are ready to serve.
   "status": "PAUSED",
    "biddingStrategyConfiguration": {
        "biddingStrategyType": "MANUAL_CPC",
    },
    "startDate": (datatime.datatime.now() + datetime.timedelta(1)).strtime("%Y%m%d"
    ),
    "endDate": (datetime.datetime.now() + datetime.timedelta(365)).strftime(
        "%Y%m%d"
    ),
   # Budget (required) - note only the budget ID is required.
   "budget": {"budgetId": budget_id},
    "networkSetting": {
        "targetGoogleSearch": "true",
        "targetSearchNetwork": "true",
   },
}
campaign_operations = [{"operator": "ADD", "operand": campaign}]
```
should be changed to:

#### **7.2.1: Initializing and configuring a CampaignOperation (Google Ads API)**

```
operation = client.get_type("CampaignOperation")
campaign = operation.create
campaign_service = client.get_service("CampaignService")
campaign.name = f"Interplanetary Cruise#{uuid.uuid4()}"
campaign.advertising channel type = (client.enums.AdvertisingChannelTypeEnum.SEARCH
\lambda# Recommendation: Set the campaign to PAUSED when creating it to stop # the ads
from immediately serving. Set to ENABLED once you've added
# targeting and the ads are ready to serve.
campaign.status = client.enums.CampaignStatusEnum.PAUSED
campaign.manual_cpc.enhanced_cpc_enabled = True
campaign.campaign budget = budget.resource name
campaign.network_settings.target_google_search = True
campaign.network_settings.target_search_network = True
campaign.network_settings.target_content_network = False
campaign.network_settings.target_partner_search_network = False
# The format used for the below dates evaluates to 2021-08-18.
campaign.start_date = (
    datetime.datetime.now() + datetime.timedelta(1)
).strftime("%Y-%m-%d")
campaign.end date = (datetime.datetime.now() + datetime.timedelta(365)
).strftime("%Y-%m-%d")
```
#### **Part 7.3 - Send the operation to the API in a mutate request:**

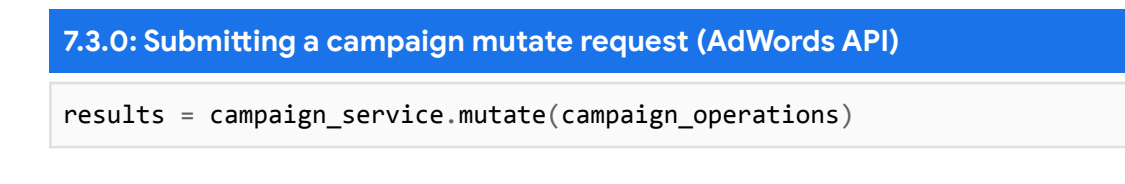

#### should be changed to:

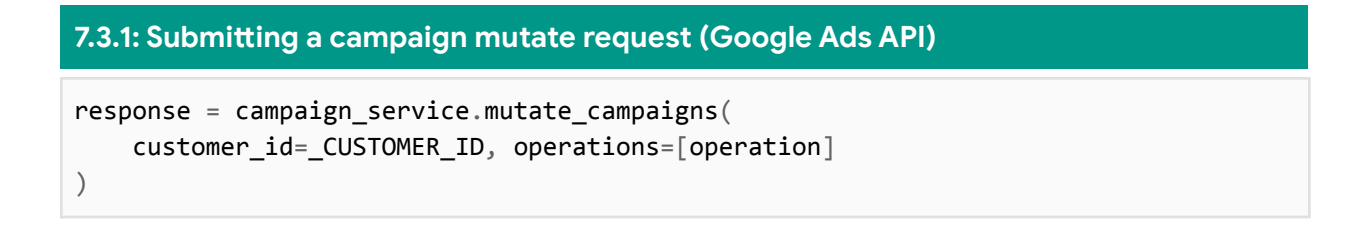

#### **Part 7.4 - Get information about the new object:**

Start by retrieving the campaign's resource name:

```
7.4.0: Parsing a campaign mutate response (AdWords API)
```

```
created_campaign = results['value"][0]
```
should be changed to:

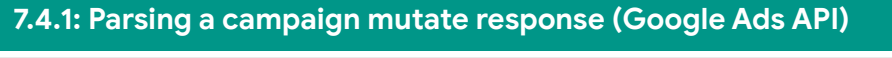

```
campaign_resource_name = response.results[0].resource_name
```
Then use the \_search\_google\_ads method with the below query to retrieve and return the campaign:

```
7.4.2: Using Google Ads API reporting to retrieve the full campaign object
query = f"""SELECT
      campaign.id,
      campaign.name,
     campaign.resource_name
    FROM campaign
    WHERE campaign.resource_name = '{resource_name}'"""
googleads_row = _search_google_ads(client, query)
return googleads_row.campaign
```
#### **Part 7.5 - Finished** create campaign method:

```
7.5.0: Complete _create_campaign method (Google Ads API)
def create campaign(client, budget):
    """Creates a new campaign and returns a subset of its fields.
    Only the fields selected in the below GAQL query will be present on
    the returned campaign.
   Args:
        client: An instance of the GoogleAdsClient class.
        budget: A CampaignBudget instance.
    Returns:
        (Campaign) The newly created campaign with a subset of its fields.
    """
    campaign service = client.get service("CampaignService")
   operation = client.get_type("CampaignOperation")
    campaign = operation.create
    campaign_service = client.get_service("CampaignService")
    campaign.name = f"Interplanetary Cruise#{uuid.uuid4()}"
    campaign.advertising_channel_type = (
        client.enums.AdvertisingChannelTypeEnum.SEARCH
    )# Recommendation: Set the campaign to PAUSED when creating it to stop
   # the ads from immediately serving. Set to ENABLED once you've added
    # targeting and the ads are ready to serve.
    campaign.status = client.enums.CampaignStatusEnum.PAUSED
    campaign.manual_cpc.enhanced_cpc_enabled = True
    campaign.campaign_budget = budget.resource_name
    campaign.network_settings.target_google_search = True
    campaign.network_settings.target_search_network = True
    campaign.network_settings.target_content_network = False
    campaign.network_settings.target_partner_search_network = False
    campaign.start_date = (
        datetime.datetime.now() + datetime.timedelta(1)
    ).strftime("%Y%m%d")
    campaign.end date = (datetime.datetime.now() + datetime.timedelta(365)).strftime("%Y%m%d")
    response = campaign_service.mutate_campaigns(
        customer_id=_CUSTOMER_ID, operations=[operation]
    )
```

```
resource_name = response.results[0].resource_name
query = f"""
    SELECT
     campaign.id,
     campaign.name,
     campaign.resource_name
    FROM campaign
    WHERE campaign.resource name = '{resource name}'"""
googleads_row = _search_google_ads(client, query)
return googleads_row.campaign
```
Let's run the script to ensure everything is still working as expected:

python create\_complete\_campaign\_adwords\_api\_only.py

**Pause**

### <span id="page-22-0"></span>**Part 8 - Create an ad group**

In this part we're going to rewrite the logic that creates an ad group with the AdWords API so that it uses the Google Ads API.

Once again we'll follow the same set of steps that we did in the last two sections. First let's update the calls to create ad group and its method signature.

First, update the method signature to accept the Google Ads client and a campaign (not just a campaign ID), and to return an ad group:

**8.0.0: Updating the call to \_create\_ad\_group (Google Ads API)**

```
ad_group = _create_ad_group(googleads_client, campaign)
```
Update the method signature so it accepts a campaign:

**8.0.1: Updating the \_create\_ad\_group method signature (Google Ads API)**

def \_create\_ad\_group(client, campaign):

Lastly update the calls to create text ads and create keywords to pass the ad group's ID as the second parameter:

**8.0.2: Updating the calls to \_create\_text\_ads and \_create\_keywords (AdWords API)**

\_create\_text\_ads(adwords\_client, ad\_group.id) \_create\_keywords(adwords\_client, ad\_group.id, KEYWORDS\_TO\_ADD)

#### **Part 8.1 - Retrieve the necessary service client:**

According to the map of [AdWords](https://developers.google.com/google-ads/api/docs/migration/services) services to Google Ads services we will need to use the AdGroupService in the Google Ads API. So:

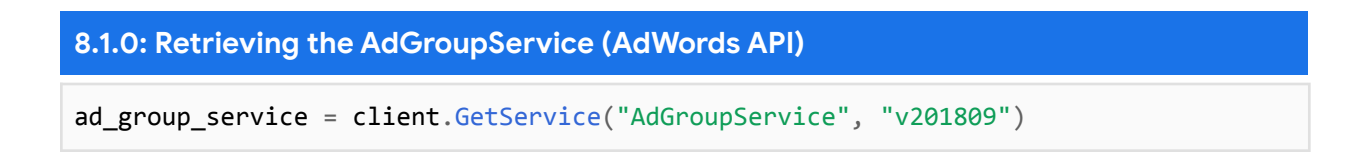

#### should be changed to:

**8.1.1: Retrieving the AdGroupService (Google Ads API)**

```
ad_group_service = client.get_type("AdGroupService")
```
#### **Part 8.2 - Create and configure a mutate operation:**

```
8.2.0: Initializing and configuring an ad group operation (AdWords API)
ad group = \{"name": "Earth to Mars Cruise #{}".format(uuid.uuid4()),
   "campaignId": campaign_id,
    "status": "ENABLED",
    "biddingStrategyConfiguration": {
        "bids": [
            {
                # The 'xsi type' field allows you to specify the xsi:type of the
                # object being created. It's only necessary when you must provide
                # an explicit type that the client library can't infer.
                "xsi_type": "CpcBid",
                "bid": {"microAmount": 10000000},
            }
        ]
   },
    "adGroupAdRotationMode": "OPTIMIZE",
}
adgroup_operations = [{"operator": "ADD", "operand": ad_group}]
```
#### should be changed to:

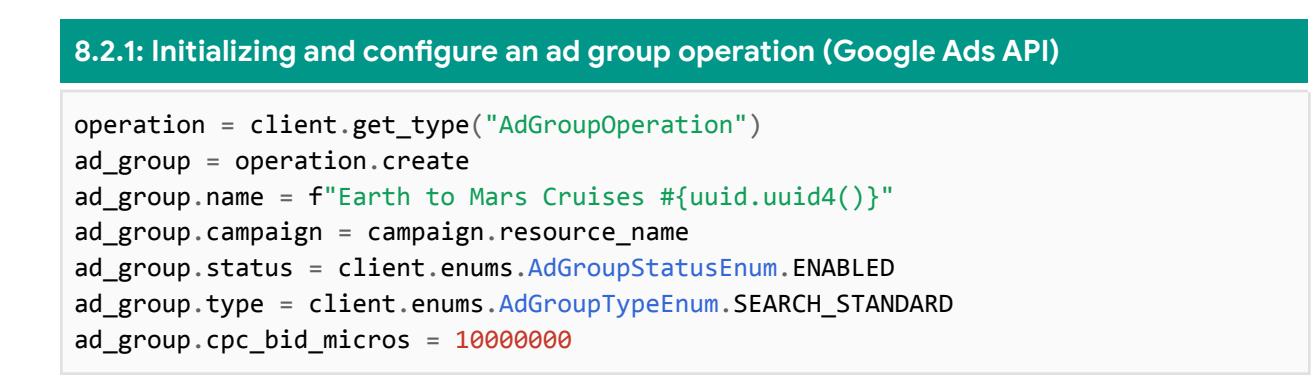

#### **Part 8.3 - Send the operation to the API in a mutate request:**

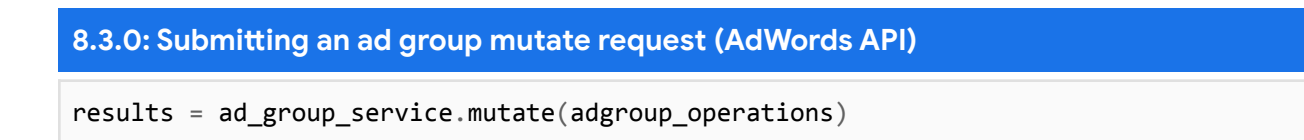

should be changed to:

```
8.3.1: Submitting an ad group mutate request (Google Ads API)
response = adgroup_service.mutate_ad_groups(
    customer_id=_CUSTOMER_ID, operations=[operation]
)
```
#### **Part 8.4 - Get information about the new object:**

**8.4.0: Parsing an ad group mutate response (AdWords API)**

created ad group = results["value"][0]

should be changed to:

**8.4.1: Parsing an ad group mutate response (Google Ads API)**

ad\_group\_resource\_name = response.results[0].resource\_name

Then use the \_search\_google\_ads method with the below query to retrieve and return the campaign:

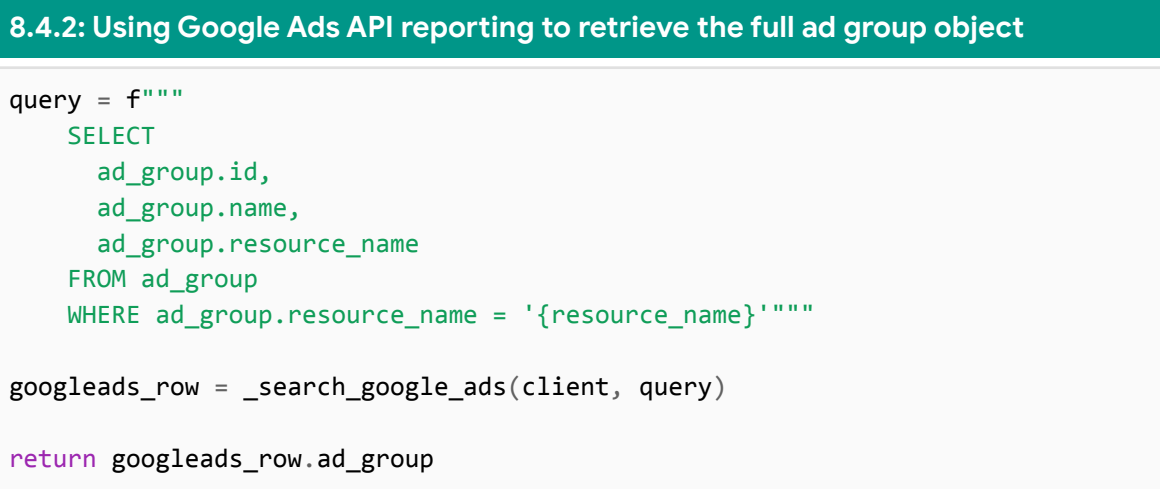

#### **Part 8.5 - Finished \_create\_ad\_group method:**

```
8.5.0: Complete _create_ad_group method (Google Ads API)
def _create_ad_group(client, campaign):
    """Creates a new ad group and returns a subset of its fields.
   Only the fields selected in the below GAQL query will be present on
   the returned campaign.
   Args:
        client: An instance of the GoogleAdsClient class.
        campaign: A Campaign instance.
    Returns:
        (AdGroup) The newly created ad group with a subset of its fields.
    """
    ad_group_service = client.get_type("AdGroupService")
   operation = client.get_type("AdGroupOperation")
    ad_group = operation.create
   ad_group.name = f'' Earth to Mars Cruises #{uuid.uuid4()}"
   ad_group.campaign = campaign.resource_name
   ad_group.status = client.enums.AdGroupStatusEnum.ENABLED
    ad_group.type = client.enums.AdGroupTypeEnum.SEARCH_STANDARD
    ad_group.cpc_bid_micros = 10000000
    response = adgroup_service.mutate_ad_groups(
        customer_id=_CUSTOMER_ID, operations=[operation]
    \left( \right)ad\_group\_resource\_name = response.read\_e[0].resource\_namequery = f"""SELECT
     ad group.id,
     ad group.name,
      ad group.resource name
    FROM ad group
   WHERE ad_group.resource_name = '{resource name}'"""
   googleads_row = _search_google_ads(client, query)
```
return googleads\_row.ad\_group

Let's run the script to ensure everything is still working as expected:

python create\_complete\_campaign\_adwords\_api\_only.py

#### **Pause**

### <span id="page-27-0"></span>**Part 9 - Create text ads**

In this part we're going to rewrite the logic that creates ad group ads with the AdWords API so that it uses the Google Ads API.

Again, we'll follow the same set of steps that we did in the last few sections. The main differences here are that the create text ads method sends multiple mutate operations instead of just one, and our methods will not return anything since the entities created aren't used in subsequent operations. This is a good opportunity to demonstrate the use of the response content type request header.

First update the method call and signature to accept an ad group instead of just an ad group ID:

```
9.0.0: Updating the call to create_text_ads (Google Ads API)
_create_text_ads(googleads_client, ad_group)
9.0.1: Updating the _create_text_ads method signature (Google Ads API)
def _create_text_ads(client, ad_group):
```
#### **Part 9.1 - Retrieve the necessary service client:**

According to the map of [AdWords](https://developers.google.com/google-ads/api/docs/migration/services) services to Google Ads services we will need to use the AdGroupAdService in the Google Ads API. So:

**9.1.0: Retrieving the AdGroupAdService (AdWords API)**

ad\_group\_ad\_service = client.GetService("AdGroupAdService", "v201809")

should be changed to:

**9.1.1: Retrieving the AdGroupAdService (Google Ads API)**

ad\_group\_ad\_service = client.get\_type("AdGroupAdService")

#### **Part 9.2 - Create and configure a mutate operation:**

Here, a loop creates multiple operations. We'll update the entire loop at once:

```
9.2.0: Initializing and configuring ad group ad operations (AdWords API)
operations = []for i in range(NUMBER_OF_ADS):
   operation = \{"xsi_type": "AdGroupAd",
       "adGroupId": ad_group_id,
       # Additional properties (non-required).
       "status": "PAUSED",
       "ad": {
            "xsi_type": "ExpandedTextAd",
            "headlinePart1": "Cruise #{} to Mars".format(
                str(uuid.uuid4())[:8]
            ),
            "headlinePart2": "Best Space Cruise Line",
            "headlinePart3": "For Your Loved Ones",
            "description": "Buy your tickets now!",
            "description2": "Discount ends soon",
            "finalUrls": ["http://www.example.com/"],
       },
   }
   adgroup_operations = {"operator": "ADD", "operand": operation}
   operations.append(adgroup_operations)
```
should be changed to:

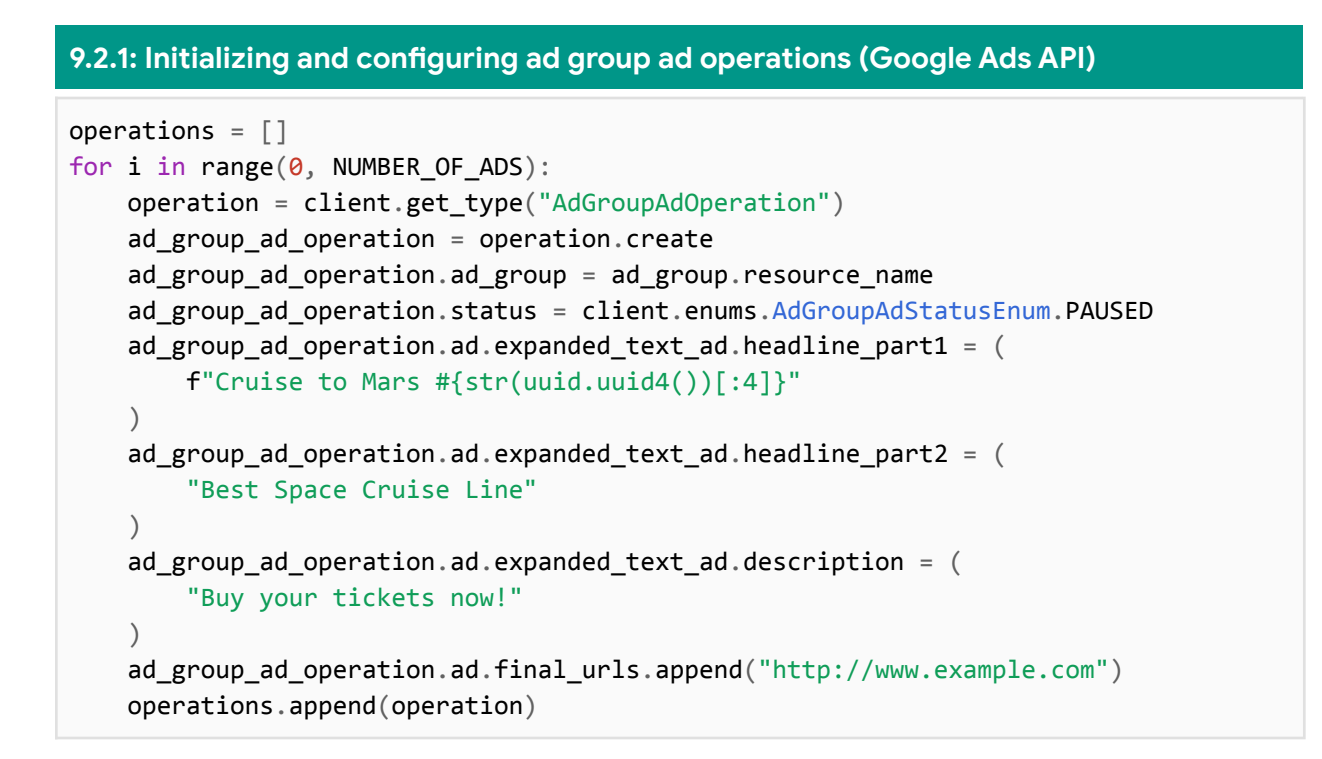

#### **Part 9.3 - Send the operation to the API in a mutate request:**

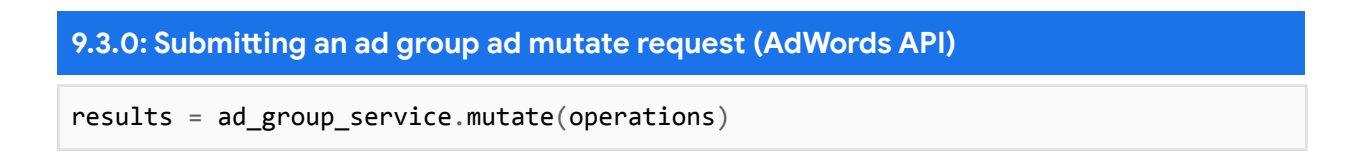

should be changed to the following. Notice that we construct the request object outside of the mutate call. This is necessary in order to set optional header fields, namely the response content type header. We determine the name of the request object class by referring to the [AdGroupAdService.MutateAdGroupAds](https://developers.google.com/google-ads/api/reference/rpc/latest/AdGroupAdService#mutateadgroupads) method documentation.

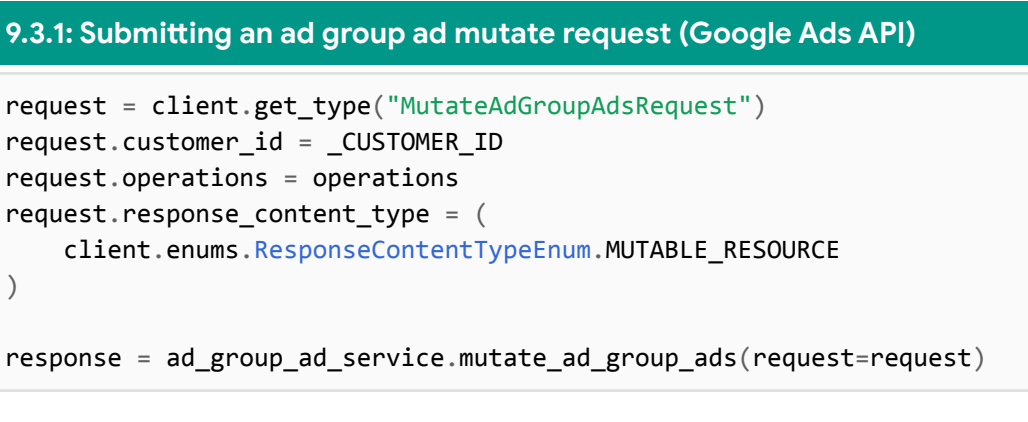

#### **Part 9.4 - Print information about the new objects:**

This method only prints details about the newly created entities, so there is no need to return anything:

```
9.4.0: Parsing an ad group ad mutate response (AdWords API)
for result in results["value"]:
    print(
        "Expanded text ad with ID {} and "
        "headline \{\} - \{\} \{\} was created". format(
             result["ad"]["id"],
             result["ad"]["headlinePart1"],
             result["ad"]["headlinePart2"],
            result["ad"]["headlinePart3"],
        \left( \right))
```
should be changed to the below:

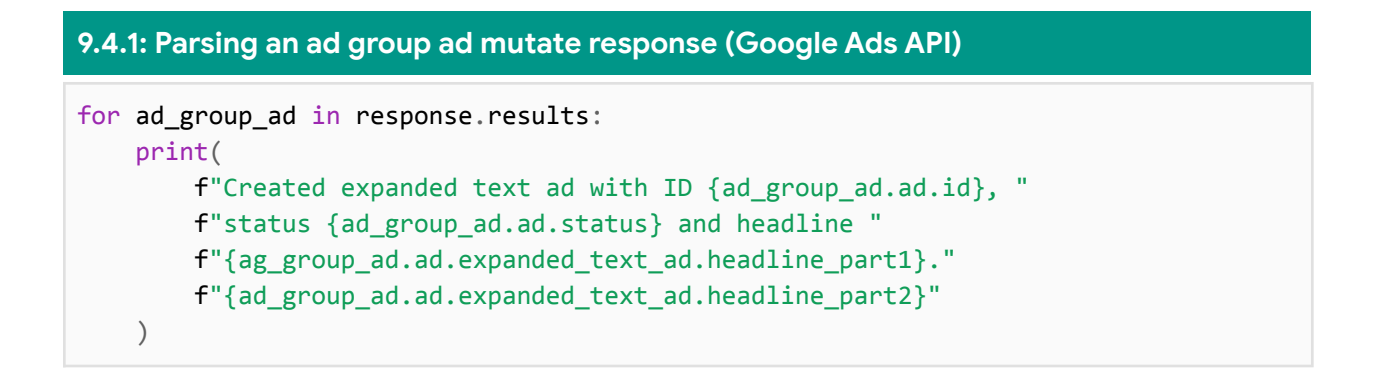

#### **Part 9.5 - Finished \_create\_text\_ads method:**

```
9.5.0: Complete _create_text_ads method (Google Ads API)
def _create_text_ads(client, ad_group):
    """Creates a set of new text ads and prints information about them.
   Args:
        client: An instance of the GoogleAdsClient class.
        ad_group: An AdGroup instance.
    """
   ad_group_ad_service = client.get_type("AdGroupAdService")
   operations = \lceil]
    for i in range(0, 0) NUMBER OF ADS):
        operation = client.get_type("AdGroupAdOperation")
        ad group operation = operation.create
        ad_group_operation.ad_group = ad_group.resource_name
        ad_group_operation.status = client.enums.AdGroupAdStatusEnum.PAUSED
        ad group operation.ad.expanded text ad.headline part1 = (f"Cruise to Mars #{str(uuid.uuid4())[:4]}"
        \lambdaad_group_operation.ad.expanded_text_ad.headline_part2 = (
            "Best Space Cruise Line"
        \left( \right)ad_group_operation.ad.expanded_text_ad.description = (
            "Buy your tickets now!"
        \left( \right)ad_group_operation.ad.final_urls.append("http://www.example.com")
        operations.append(operation)
    request = client.get_type("MutateAdGroupAdsRequest")
    request.customer_id = _CUSTOMER_ID
    request.operations = operations
    request.response content type = (client.enums.ResponseContentTypeEnum.MUTABLE_RESOURCE
    \left( \right)response = ad group ad service.mutate ad group ads(request=request)
   for ad_group_ad in response.results:
    print(
        f"Created expanded text ad with ID {ad_group_ad.ad.id}, "
```
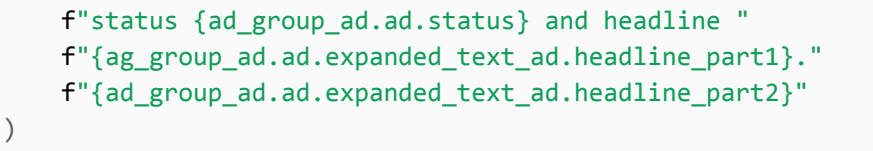

Let's run the script to ensure everything is still working as expected:

python create\_complete\_campaign\_adwords\_api\_only.py

**Pause**

### <span id="page-33-0"></span>**Part 10 - Create keyword criteria**

In this part we're going to rewrite the logic that creates ad group criterion with the AdWords API so that it uses the Google Ads API.

The create keywords method is very similar to the create text ads method in that it builds multiple mutate operations and prints the details of the newly created entities.

First update the method call and signature to accept and ad group instead of just an ad group ID:

```
10.0.0: Updating the call to _create_keywords (Google Ads API)
_create_keywords(googleads_client, ad_group, KEYWORDS_TO_ADD)
10.0.1: Updating the _create_keywords method signature (Google Ads API)
```
def \_create\_keywords(client, ad\_group, keywords\_to\_add):

#### **Part 10.1 - Retrieve the necessary service client:**

According to the map of [AdWords](https://developers.google.com/google-ads/api/docs/migration/services) services to Google Ads services we will need to use the AdGroupCriterionService in the Google Ads API. So:

```
11.1.0: Retrieving the AdGroupCriterionService (AdWords API)
ad_group_criterion_service = client.GetService(
    "AdGroupCriterionService", "v201809"
\left( \right)
```
should be changed to:

**10.1.1: Retrieving the AdGroupCriterionService (Google Ads API)**

ad\_group\_criterion\_service = client.get\_type("AdGroupCriterionService")

#### **Part 10.2 - Create and configure a mutate operation:**

Here, a loop creates multiple operations. We'll update the entire loop at once:

**10.2.0: Initializing and configuring ad group criterion operations (AdWords API)**

```
operations = []for keyword in keywords_to_add:
   operation = \{"xsi_type": "BiddableAdGroupCriterion",
        "adGroupId": ad_group_id,
        "criterion": {
            "xsi type": "Keyword",
            "text": keyword,
            "matchType": "BROAD",
       },
        "userStatus": "PAUSED",
        "finalUrls": [
            "http://www.example.com/mars/cruise/?kw={}".format(
                urllib.parse.quote(keyword)
            )
       ],
    }
   create_keyword = {"operator": "ADD", "operand": operation}
   operations.append(create_keyword)
```
should be changed to:

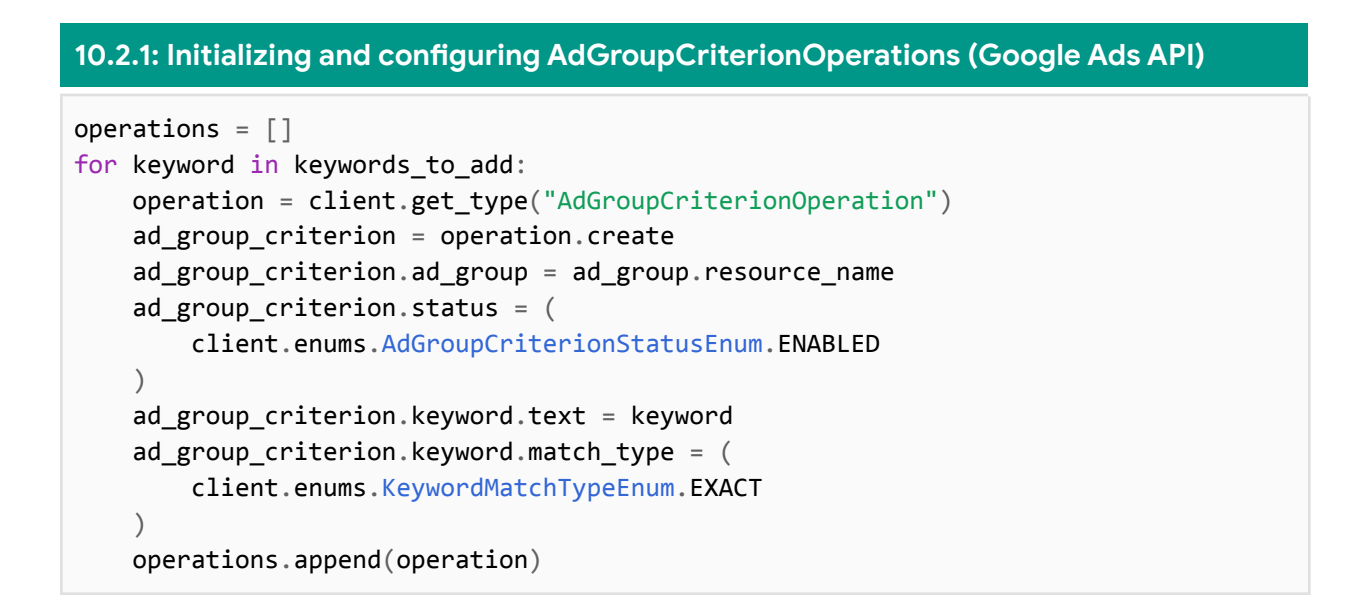

#### **Part 10.3 - Send the operation to the API in a mutate request:**

**10.3.0: Submitting an ad group criterion mutate request (AdWords API)**

```
results = ad_group_criterion_service.mutate(operations)
```
should be changed to the following:

```
10.3.1: Submitting an ad group criterion mutate request (Google Ads API)
request = client.get_type("MutateAdGroupCriteriaRequest")
request.customer_id = _CUSTOMER_ID
request.operations = operations
request.response_content_type = (
   client.enums.ResponseContentTypeEnum.MUTABLE_RESOURCE
)
response = ad_group_criterion_service.mutate_ad_group_criteria(request=request)
```
Notice that we construct the request object outside of the mutate call. This is necessary in Python in order to set optional header fields, namely the response\_content\_type header. We determine the name of the request object class by referring to the

[AdGroupCriterionService.MutateAdGroupCriteria](https://developers.google.com/google-ads/api/reference/rpc/latest/AdGroupCriterionService?hl=en#mutateadgroupcriteria) method documentation.

#### **Part 10.4 - Print information about the new objects:**

This method only prints details about the newly created entities, so there is no need to return anything:

**10.4.0: Parsing an ad group criterion mutate mutate response (AdWords API)**

```
for result in results["value"]:
   print(
        "Keyword with ad group ID {}, keyword ID {}, text {} and match"
        "type {} was created".format(
            result["adGroupId"],
            result["criterion"]["id"],
            result["criterion"]["text"],
            result["criterion"]["matchType"],
       )
    )
```
should be changed to the following:

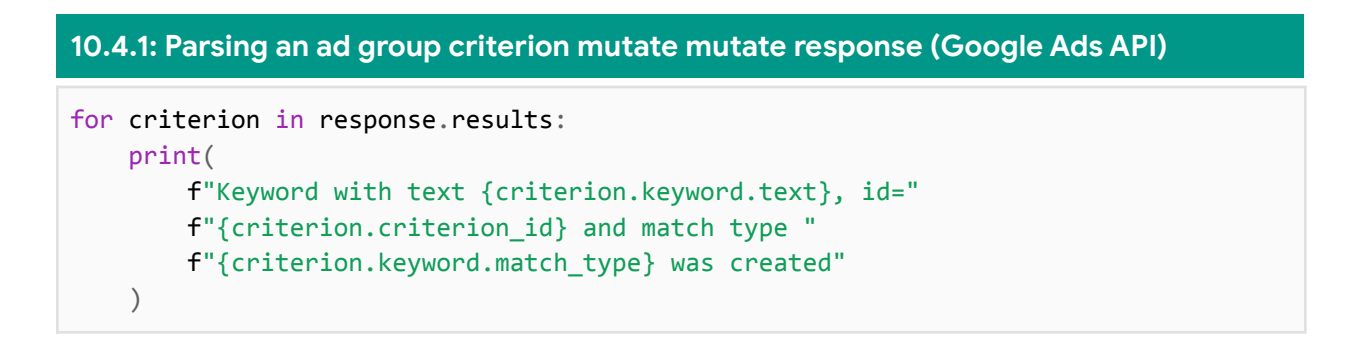

**Part 10.5 - Finished \_create\_keywords method:**

```
10.5.0: Complete _create_keywords method (Google Ads API)
def create keywords(client, ad group, keywords to add):
   """Creates a set of new keyword criteria and prints information about them.
   Args:
        client: An instance of the GoogleAdsClient class.
        ad group: An AdGroup instance.
        Keywords_to_add: a list of keyword strings
    "" "" ""
   ad_group_criterion_service = client.get_type("AdGroupCriterionService")
   operations = []
   for keyword in keywords_to_add:
```

```
operation = client.get_type("AdGroupCriterionOperation")
    ad_group_criterion_operation = operation.create
    ad_group_criterion_operation.ad_group = ad_group.resource_name
    ad_group_criterion_operation.status = (
        client.enums.AdGroupCriterionStatusEnum.ENABLED
    \left( \right)ad_group_criterion_operation.keyword.text = keyword
    ad_group_criterion_operation.keyword.match_type = (
        client.enums.KeywordMatchTypeEnum.EXACT
    \lambdaoperations.append(operation)
request = client.get_type("MutateAdGroupCriteriaRequest")
request.customer_id = _CUSTOMER_ID
request.operations = operations
request.response_content_type = (
    client.enums.ResponseContentTypeEnum.MUTABLE_RESOURCE
\left( \right)response = ad group criterion service.mutate ad group criteria(request=request)
for criterion in response.results:
    print(
        f"Keyword with text {criterion.keyword.text}, id="
        f"{criterion.criterion_id} and match type "
        f"{criterion.keyword.match_type} was created"
    )
```
Let's run the script to ensure everything is still working as expected:

#### **10.5.1: Shell command to run the script**

python create\_complete\_campaign\_adwords\_api\_only.py

### **Appendix**

#### **Logs examples**

Here's an example of how the logs should appear when running this script using only AdWords API, and with the logging level set to INFO:

#### **A0: Example logs using AdWords API Only**

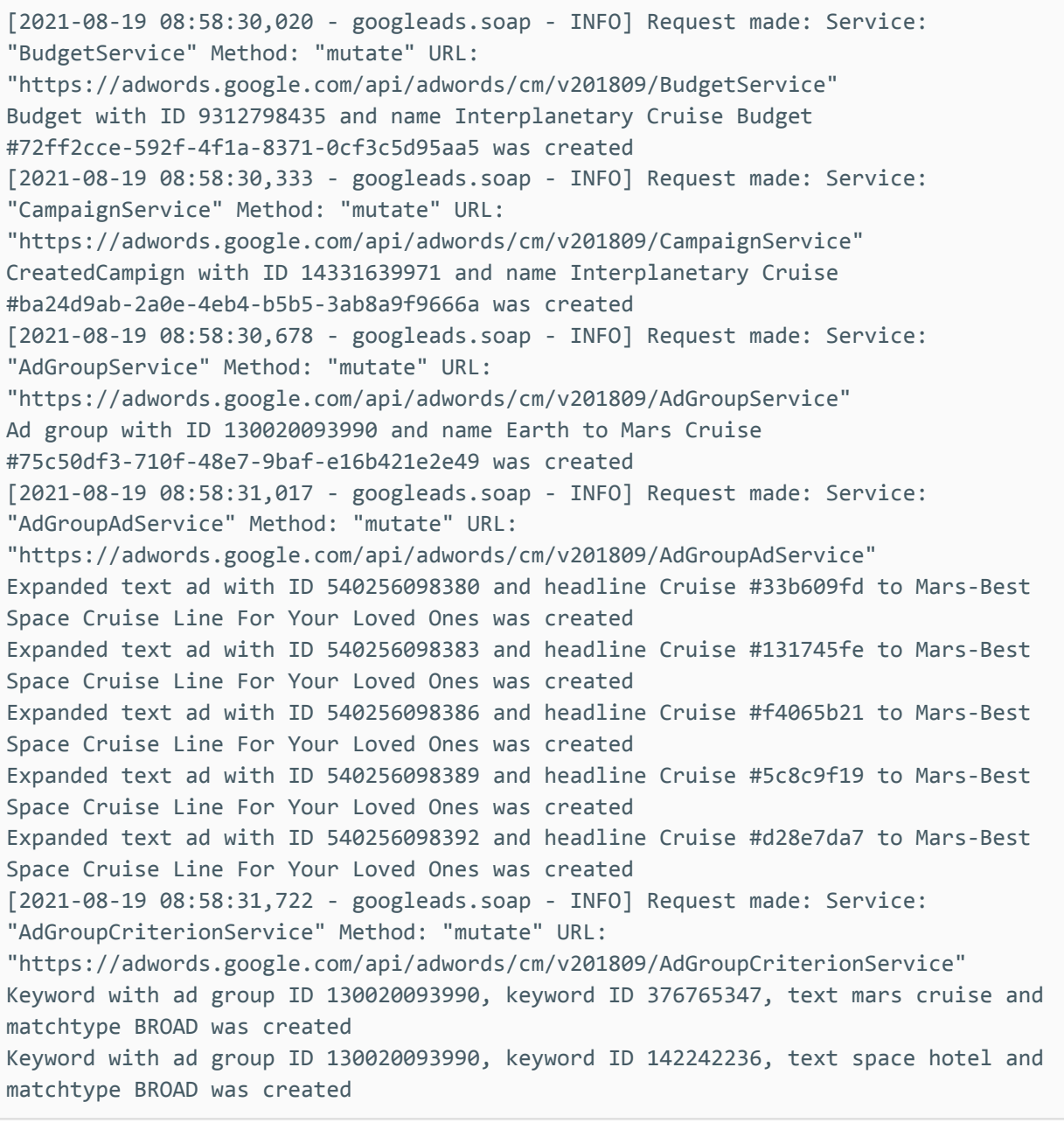

Here's an example of how the logs should appear when running this script using only Google Ads API, and with the logging level set to INFO:

#### **A1: Example logs using Google Ads API Only** [2021-08-19 09:02:40 - INFO] Request made: ClientCustomerId: 1234567890, Host: qa-prod-googleads.sandbox.googleapis.com, Method: /google.ads.googleads.v8.services.CampaignBudgetService/MutateCampaignBudgets, RequestId: None, IsFault: False, FaultMessage: None [2021-08-19 09:02:41 - INFO] Request made: ClientCustomerId: 1234567890, Host: qa-prod-googleads.sandbox.googleapis.com, Method: /google.ads.googleads.v8.services.GoogleAdsService/Search, RequestId: None, IsFault: False, FaultMessage: None Added budget named Interplanetary Cruise Budget c3ac6ec0-b228-4741-8c16-d877fe91e0d1 [2021-08-19 09:02:41 - INFO] Request made: ClientCustomerId: 1234567890, Host: qa-prod-googleads.sandbox.googleapis.com, Method: /google.ads.googleads.v8.services.CampaignService/MutateCampaigns, RequestId: None, IsFault: False, FaultMessage: None [2021-08-19 09:02:42 - INFO] Request made: ClientCustomerId: 1234567890, Host: qa-prod-googleads.sandbox.googleapis.com, Method: /google.ads.googleads.v8.services.GoogleAdsService/Search, RequestId: None, IsFault: False, FaultMessage: None Added campaign named Interplanetary Cruise#ee5ec035-53f4-482a-991c-1ad1d1f0923a [2021-08-19 09:02:42 - INFO] Request made: ClientCustomerId: 1234567890, Host: qa-prod-googleads.sandbox.googleapis.com, Method: /google.ads.googleads.v8.services.AdGroupService/MutateAdGroups, RequestId: None, IsFault: False, FaultMessage: None [2021-08-19 09:02:43 - INFO] Request made: ClientCustomerId: 1234567890, Host: qa-prod-googleads.sandbox.googleapis.com, Method: /google.ads.googleads.v8.services.GoogleAdsService/Search, RequestId: None, IsFault: False, FaultMessage: None Added AdGroup named Earth to Mars Cruises #acea416a-053a-40b7-bf23-7c2f76be9591 [2021-08-19 09:02:43 - INFO] Request made: ClientCustomerId: 1234567890, Host: qa-prod-googleads.sandbox.googleapis.com, Method: /google.ads.googleads.v8.services.AdGroupAdService/MutateAdGroupAds, RequestId: None, IsFault: False, FaultMessage: None [2021-08-19 09:02:44 - INFO] Request made: ClientCustomerId: 1234567890, Host: qa-prod-googleads.sandbox.googleapis.com, Method: /google.ads.googleads.v8.services.GoogleAdsService/Search, RequestId: None, IsFault: False, FaultMessage: None Created expanded text ad with ID 540192815485, status 3 and headline Cruise to Mars #d253.Best Space Cruise Line Created expanded text ad with ID 540192815488, status 3 and headline Cruise to Mars

#2318.Best Space Cruise Line Created expanded text ad with ID 540192815491, status 3 and headline Cruise to Mars #959a.Best Space Cruise Line Created expanded text ad with ID 540192815494, status 3 and headline Cruise to Mars #5406.Best Space Cruise Line Created expanded text ad with ID 540192815497, status 3 and headline Cruise to Mars #c83f.Best Space Cruise Line [2021-08-19 09:02:44 - INFO] Request made: ClientCustomerId: 1234567890, Host: qa-prod-googleads.sandbox.googleapis.com, Method: /google.ads.googleads.v8.services.AdGroupCriterionService/MutateAdGroupCriteria, RequestId: None, IsFault: False, FaultMessage: None [2021-08-19 09:02:45 - INFO] Request made: ClientCustomerId: 1234567890, Host: qa-prod-googleads.sandbox.googleapis.com, Method: /google.ads.googleads.v8.services.GoogleAdsService/Search, RequestId: None, IsFault: False, FaultMessage: None Keyword with text space hotel, id=140068236 and match type 2 was created Keyword with text mars cruise, id=302272685926 and match type 2 was created

<u> 1980 - Johann Stoff, deutscher Stoff, der Stoff, der Stoff, der Stoff, der Stoff, der Stoff, der Stoff, der S</u>